## **Textové přepisy (OCR)**

## **Mohu získat textový přepis digitalizované stránky?**

**Bez omezení** si můžete **zobrazit textový přepis u veřejných dokumentů**, a to vždy z aktuálně prohlížené stránky. Veřejné dokumenty poznáte tak, že se u nich nezobrazuje ikona zámečku nebo přeškrtnutého fotoaparátu.

Ikonu pro zobrazení textového přepisu  $\mathbb T$  najdete u veřejných dokumentů v levém sloupci nad náhledy jednotlivých stran.

Není možné najednou zobrazit textový přepis více stran, celé kapitoly, celé knihy nebo celého čísla periodika.

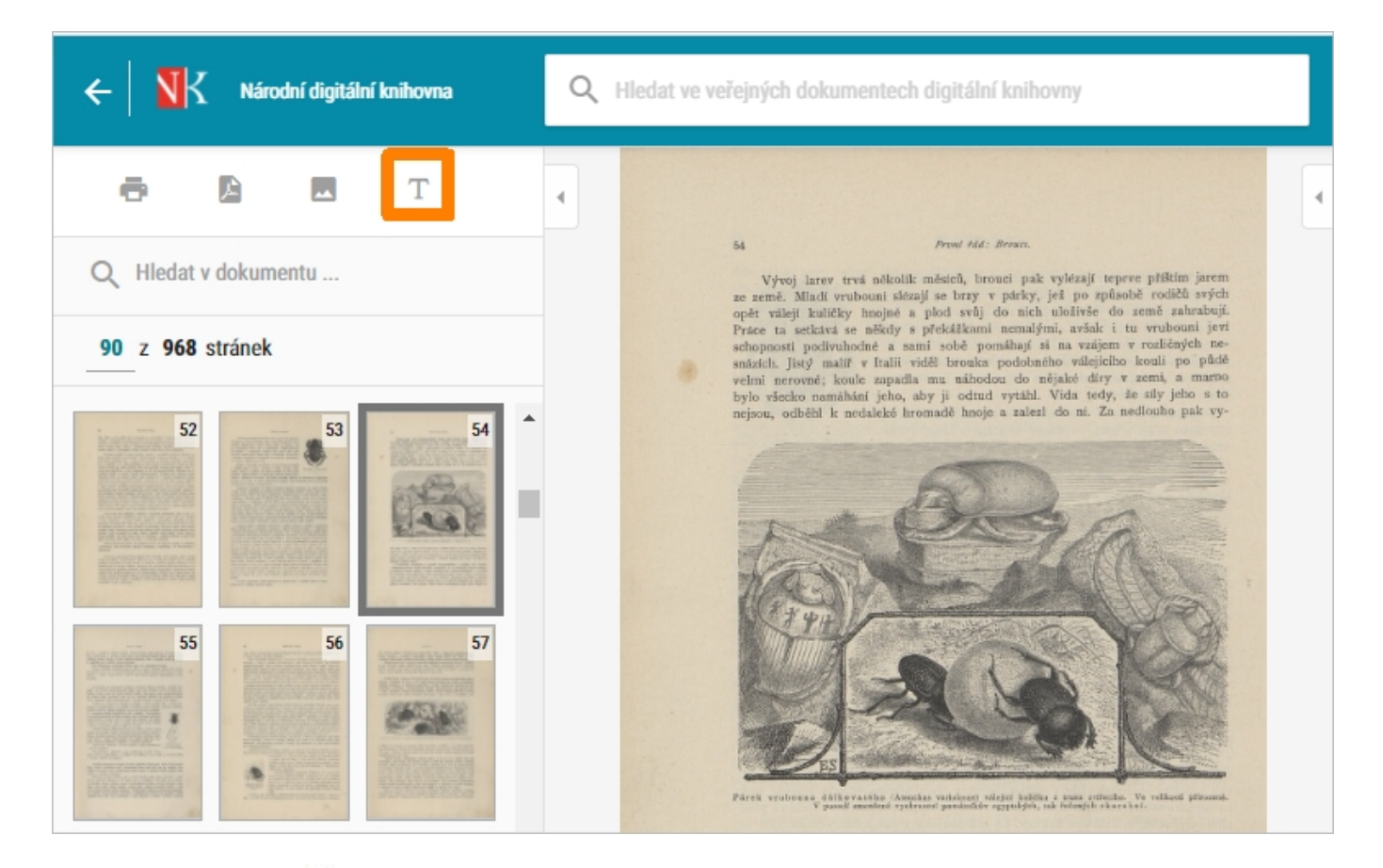

Po kliknutí na ikonu  $\mathbb T$  se ve spodní polovině obrazovky otevře okno s textovým přepisem dané stránky z prohlíženého dokumentu.

Tento textový přepis si můžete označit myší a zkopírovat např. do textového editoru. Součástí textového přepisu je i citace konkrétní stránky z prohlíženého dokumentu. Pokud byste chtěli takto získané textové přepisy použít např. ve své seminární, bakalářské, diplomové atd. práci, vždy je potřeba použitý text citovat.

## **Jak mohu použít získané informace ve své práci (seminární, kvalifikační atd.)**

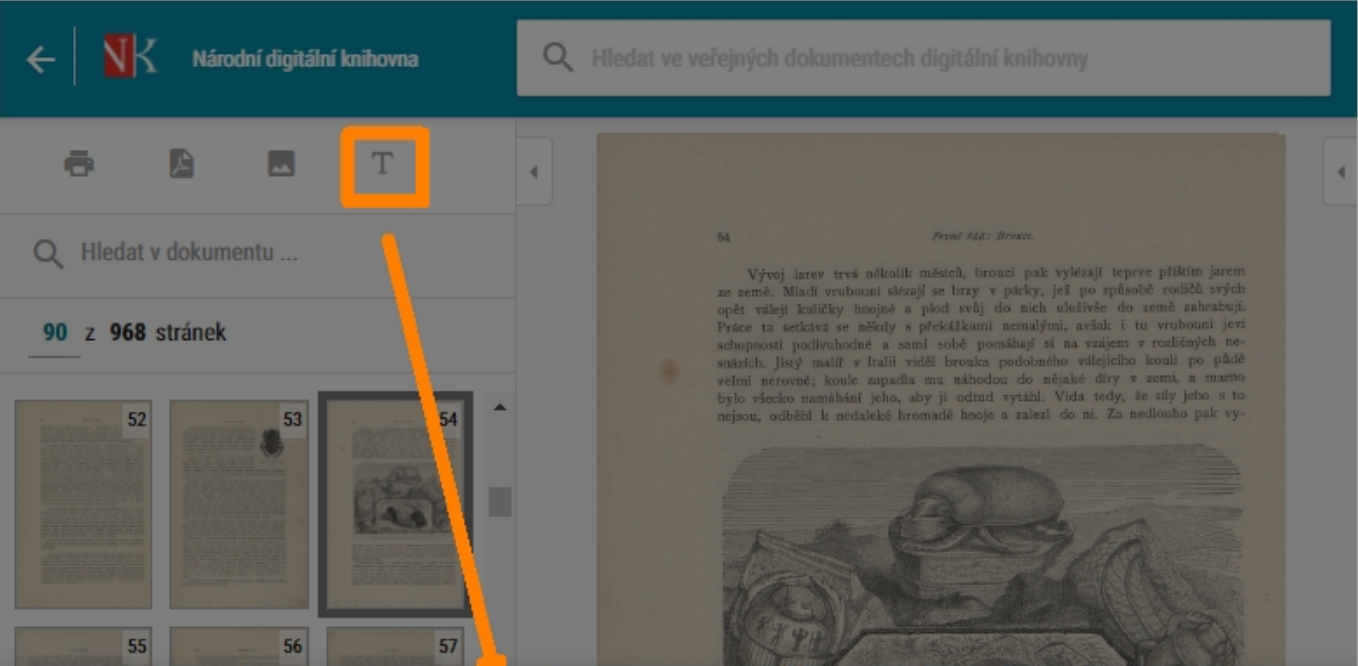

trusu zvířecího. Ve velikosti přirozené. V pozad, menšené vyobrazení památníkův egyptských, tak řečených skarabeí. lezl opět, veda s sebou tři brouky jiné a všichni dali se nyní do práce usilovné, aby kouli zapadlou přece vytáhli, což se jim konečně také podařilo. Ochotní po-mocníci vrátili se pak zase do hromady, ze které byli vylezli, nechávajíce další práci druhovi svému, jejž vysvobodili z nesnáze nemalé. Jest výjev ten také jen úkazem slepého pudu? \* Livingstone vypravuje o brouku kurumanském, v tamější řeči zvaném m»Skanvanger-Beete«- (snad též druh vrubounů), že ve vesnicích čistotu udržuje, proměňuje čerstvé výkaly v koule nezřídka zvící koule kulečníkové a do země je zahrabuje. Jsou ještě jiné rody chrobáků, jež jeví rovnou péči o potomstvo svoje, válejíce podobné kuličky z trusu zvířecího (Sisyphus Schaefferi). Obdržel sem kdysi ze Španěl takovou kouli, která na vzduchu znenáhla tak vyschla, že pilkou rozříznuta býti musila, když vnitřek prohlédnouti jsem chtěl. Koule ta,

BREHM, Alfred. Brehmův život zvířat, Díl IV: Členovci, červi, měkkýšovití, měkkýši, ostnokožci, láčkovci a prvoci. Praha: Otto, 1904s. 54. Dostupné také z: https://ndk.cz/uuid/uuid:5100308b-b3f5-4ae9-b983-e76af0fab72f

**Textový přepis** digitalizovaných stránek vzniká strojově pomocí OCR, **může tedy obsahovat i překlepy a špatně interpretované znaky**.

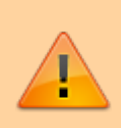

**Pro část digitalizovaných dokumentů nemusí být textový přepis k dispozici.** V takovém případě se po kliknutí na  $\mathbb T$  zobrazí jen citace konkrétní otevřené stránky knihy, časopisu atd.

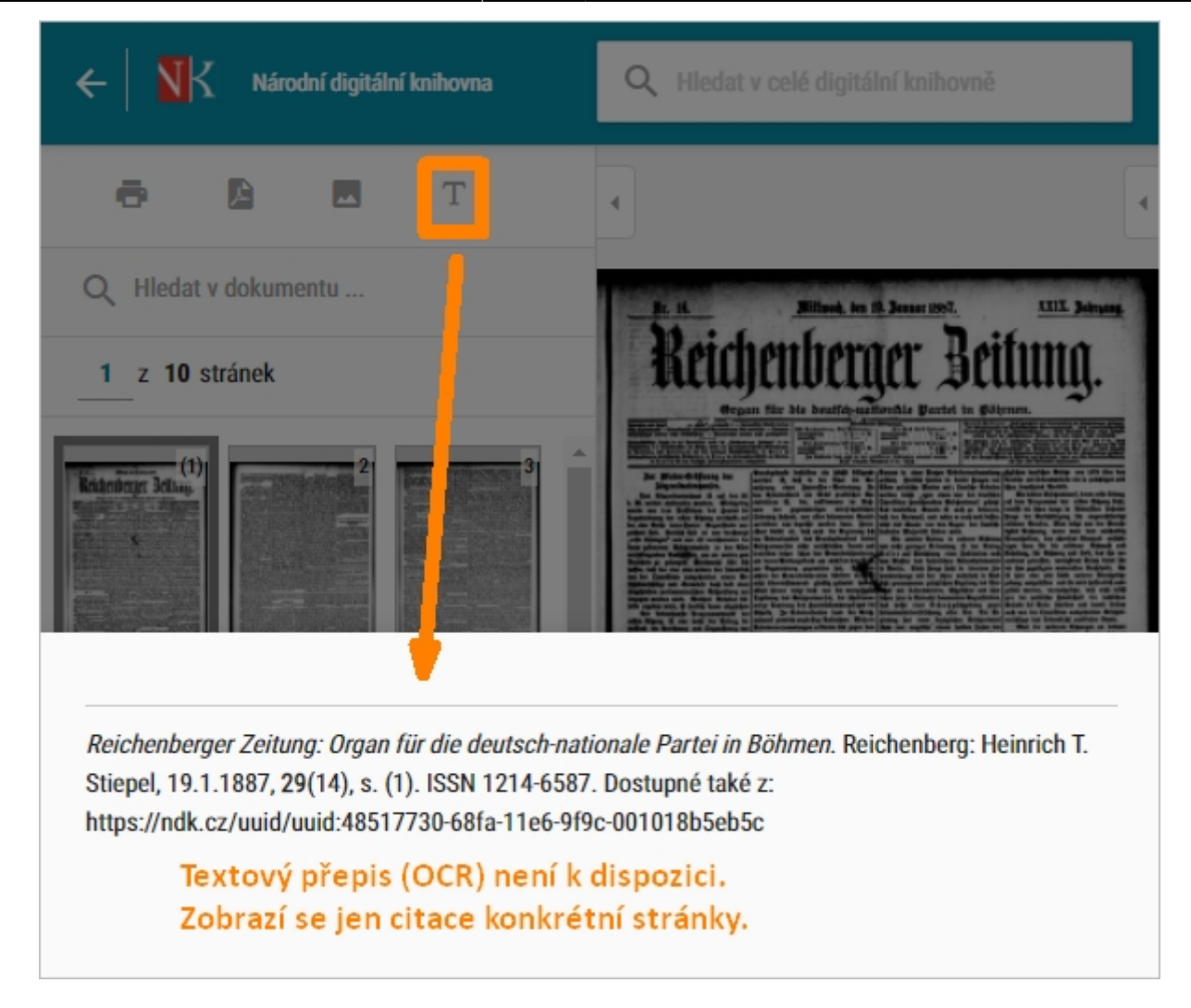

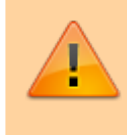

**U neveřejných dokumentů a děl v režimu DNNT je zobrazování textového přepisu zakázáno.** Příslušná ikona se tak u dokumentů vůbec nenabízí (viz následující obrázek).

OBR - NEVEŘEJNÉ, OBR - DNNT

## **Mohu si vybrat část textu přímo ze zobrazené digitalizované stránky?**

Ano, **tato funkce je** však **k dispozici jen u veřejných dokumentů**. Veřejné dokumenty poznáte tak, že se u nich nezobrazuje ikona zámečku nebo přeškrtnutého fotoaparátu.

Prooznačení části textu, kterou si chcete z digitalizované stránky získat, slouží ikona  $\Box$  (Vybrat text). Najdete ji u zobrazené stránky vždy ve spodní liště.

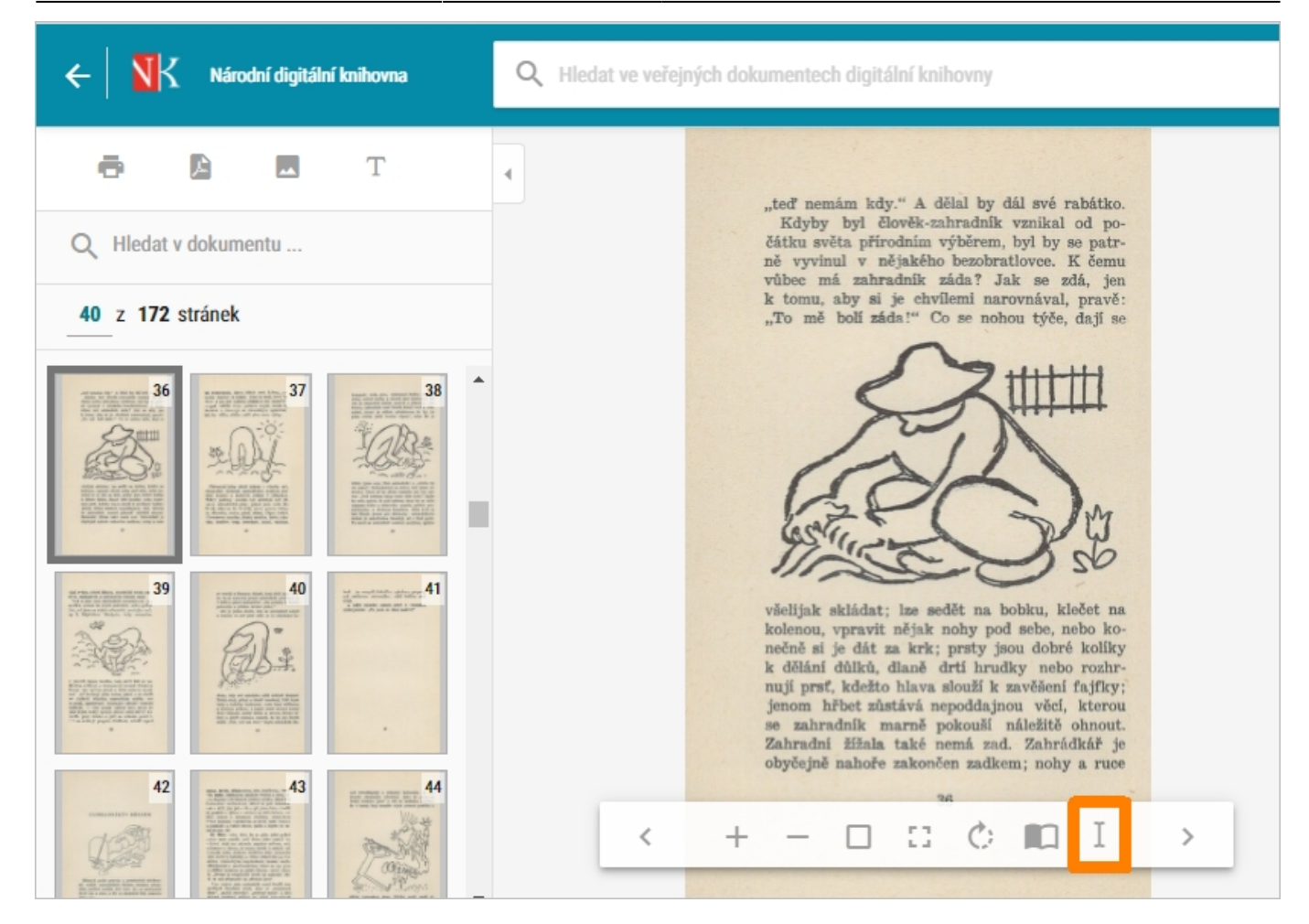

Po kliknutí na ikonu označte pomocí myši v digitalizované stránce tu část, jejíž přepis chcete získat.

Označený text se zobrazí ve spodní části obrazovky.

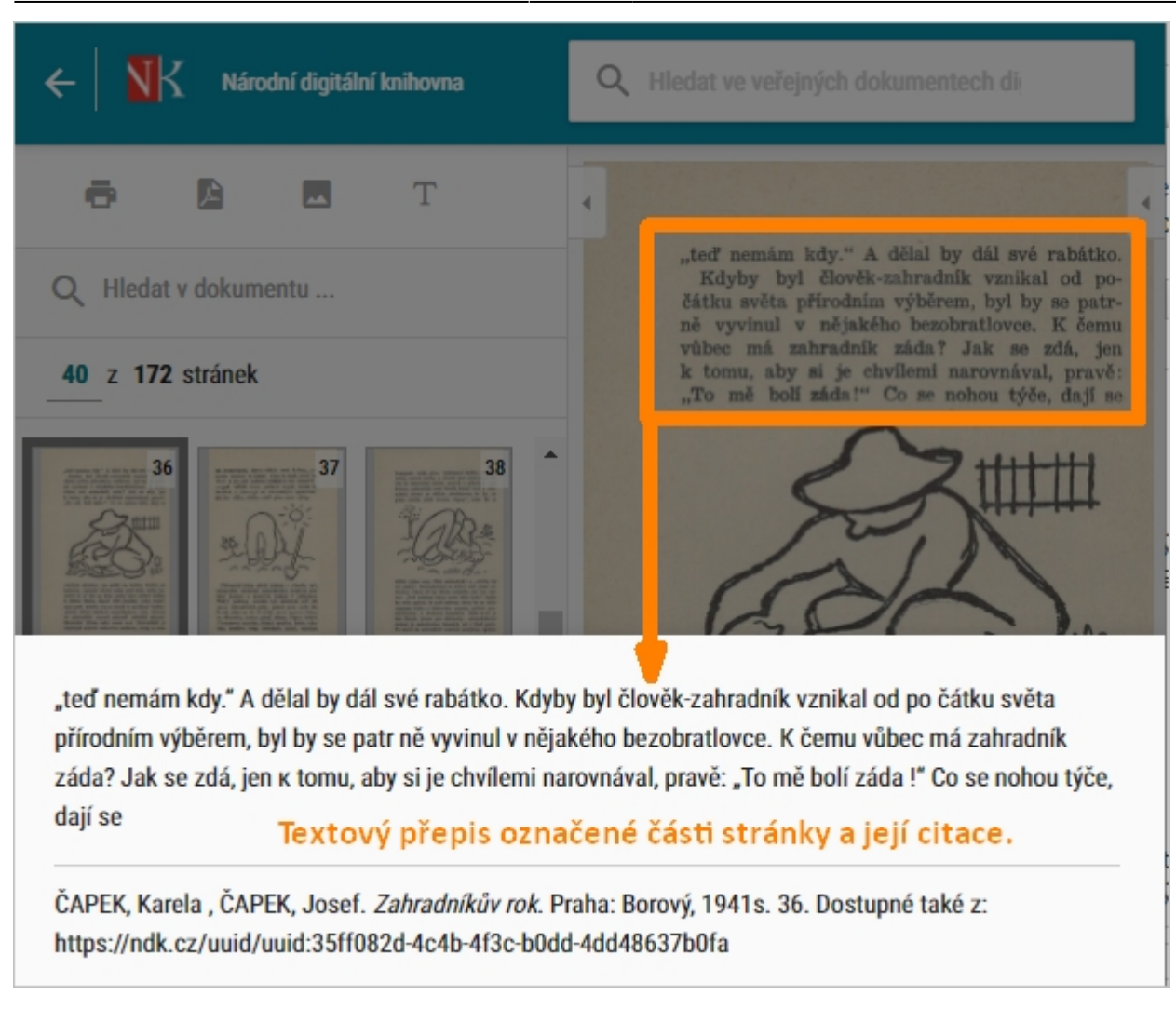

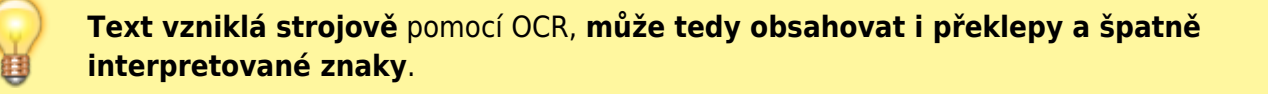

Podmínkou dostupnosti této funkce je určitá kombinace technických parametrů. V NDK existují i dokumenty, u nichž si vybranou část stránky označit nemůžete.

V těchto případech se při pokusu o označení části stránky zobrazí následující upozornění:

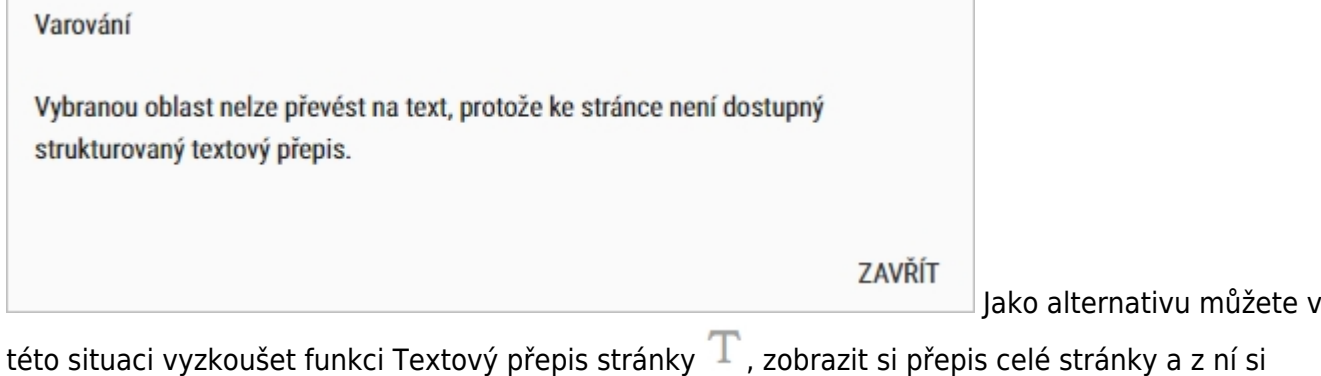

příslušnou pasáž vybrat.

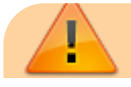

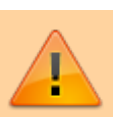

**U neveřejných dokumentů a děl nedostupných na trhu je tato služba zakázána** a příslušná ikona se tak vůbec nenabízí.

From: <https://prirucky.ipk.nkp.cz/>- **Metodické příručky pro knihovny**

Permanent link: **[https://prirucky.ipk.nkp.cz/ndk/textove\\_prepisy\\_ocr?rev=1603875177](https://prirucky.ipk.nkp.cz/ndk/textove_prepisy_ocr?rev=1603875177)**

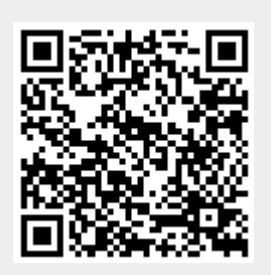

Last update: **2020/10/28 09:52**